# **Портативный спектроанализатор TinySA**

# **Инструкция по эксплуатации**

#### Введение:

Появление нескольких векторных анализаторов с названием NanoVNA привело к тому, что компания Hugen, ответственная за производство и поставку моделей NanoVNA-H и NanoVNA-H4, а также NanoVNA-V2\_2, последняя из которых оснащена разъемами SMA или N, совместно с Эриком Каашуком разработали спектроанализатор под названием TinySA в том же ценовом диапазоне. Это отличный продукт со множеством продвинутых функций.

Вся эта продуктовая линейка поставляется в Дании компанией EDR.

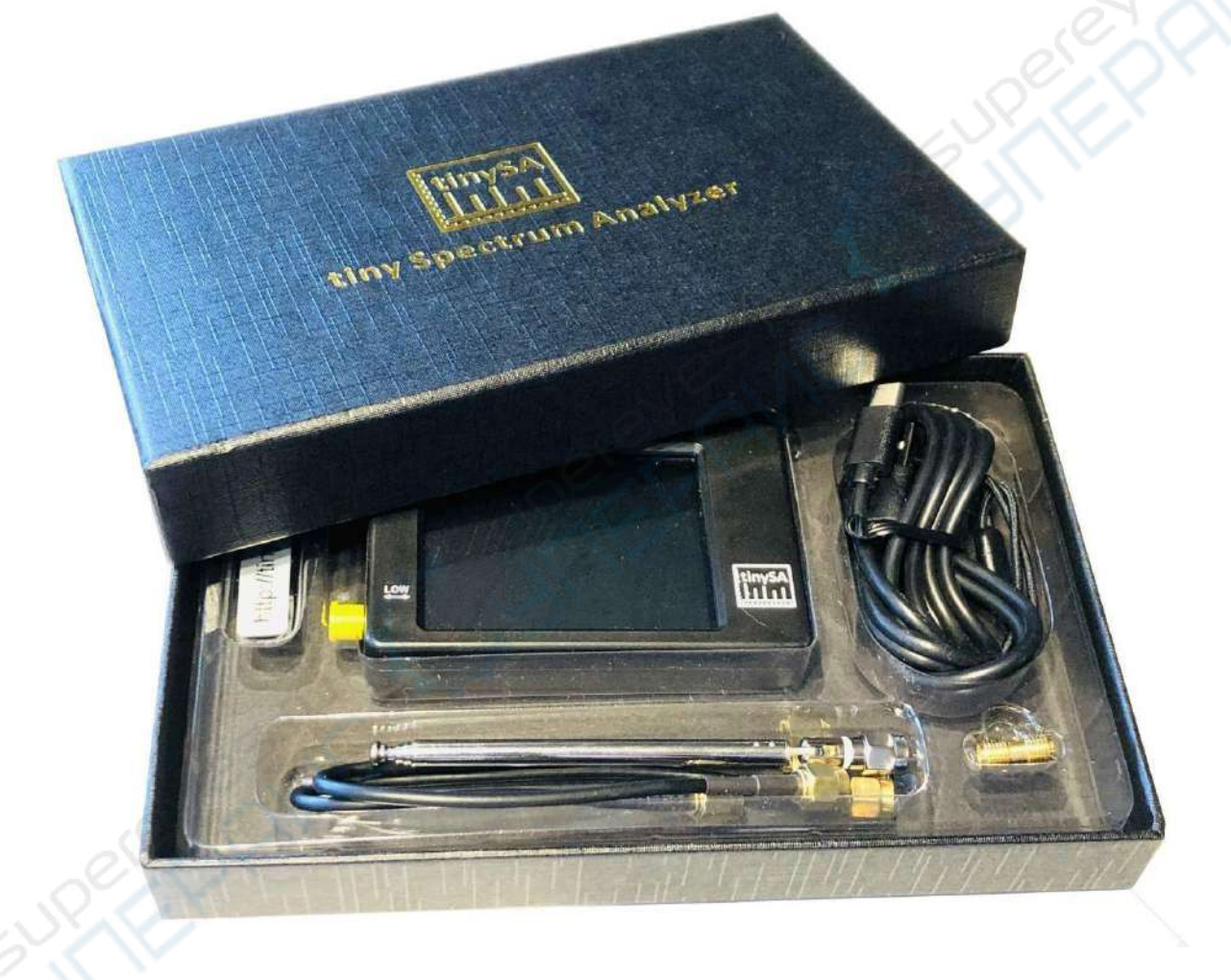

Рис. 1

Когда вы включаете TinySA, он автоматически запускается в диапазоне частот от 0 до 350 МГц, и, как показано на рисунке 2, уровень шума составляет -90 дБм. Маленькая антенна захватила телевизионный сигнал, и маркер 1 автоматически находит самый сильный сигнал.

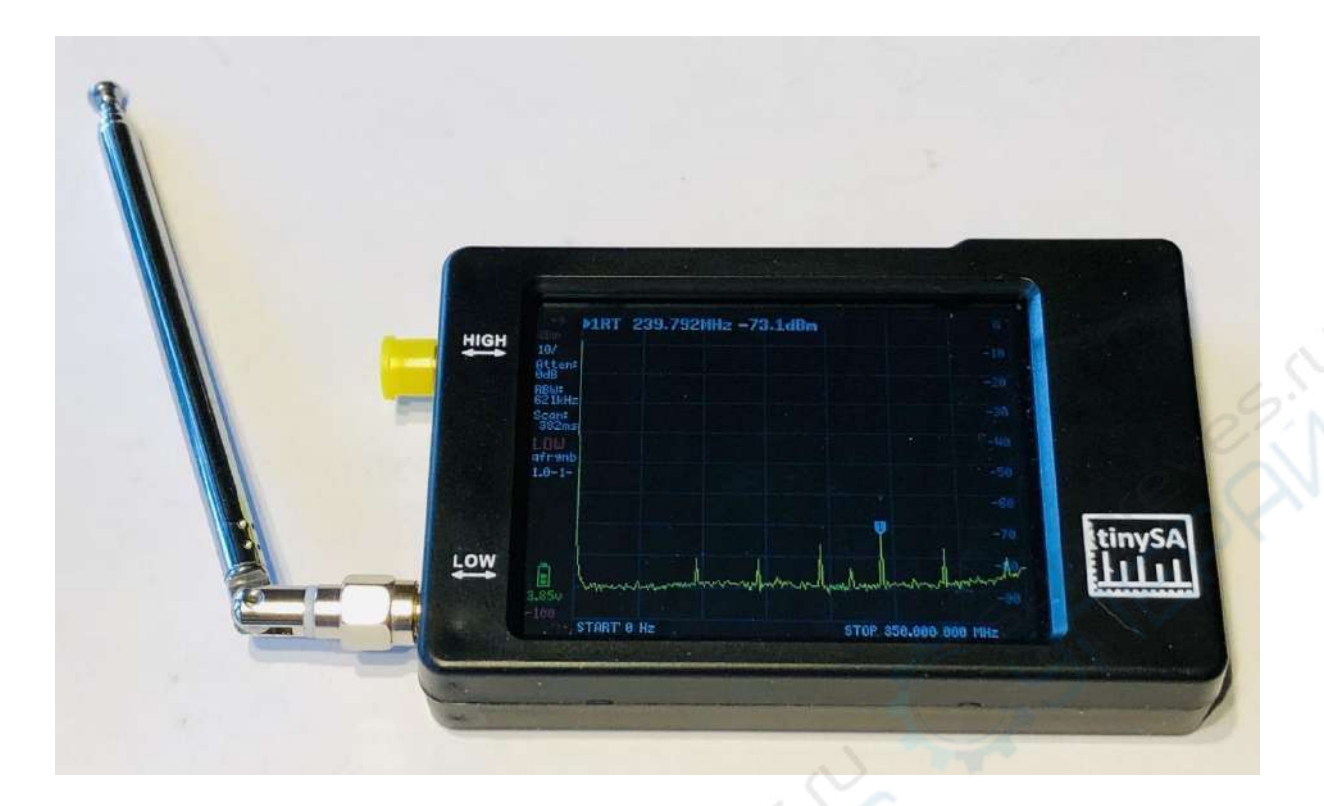

Рис. 2

Он может быть программирован через USB-кабель, что позволяет создавать умные программы для управления TinySA тем, кто не застрял на уровне начинающего пользователя. Уже существует программное обеспечение для ПК, которое позволяет загружать скриншоты, упрощая составление данного документа, и некоторые примеры, показанные здесь. На рисунке 3 показан сигнал с АМ-модуляцией с 70% модуляцией, а также измерение фазового шума для сигнала с частотой 30 МГц на расстоянии 0.5 МГц, где верхний текст 2 показывает измерение со значением -110.9 дБс/Гц, показанное на рисунке 4.

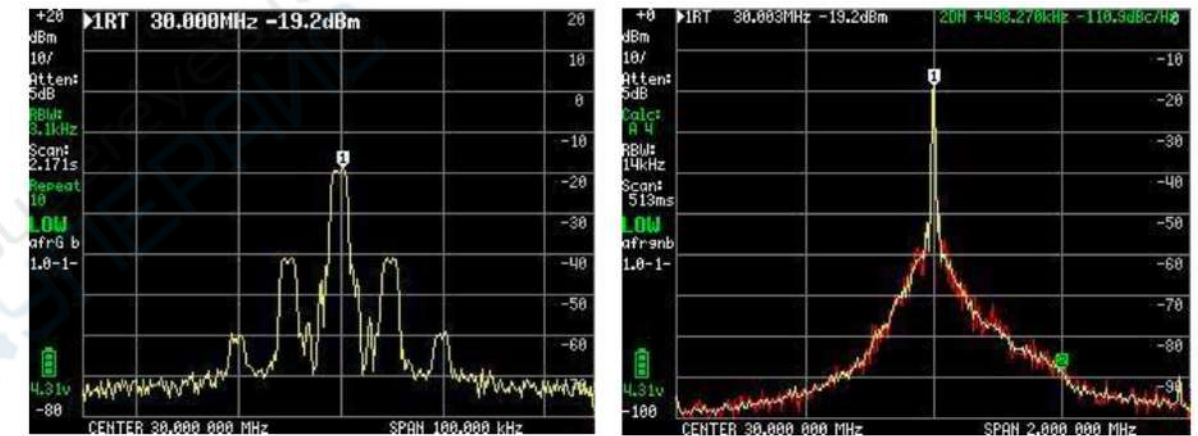

Рис. 3 Рис. 4

Сигнал АМ с 70% модуляцией Измерение фазового шума для сигнала с частотой 30 МГц

В TinySA есть четыре маркера с различными индивидуальными функциями. Кроме того, можно включить график и отслеживать выбранный диапазон частот, а также воспользоваться множеством других функций для сохранения и запоминания максимальных или минимальных уровней.

В дополнение к основной функции спектроанализатора, TinySA может выполнять множество других задач. Он обладает шестью полосами пропускания фильтра от 3 кГц до 600 кГц в двух диапазонах частот: от 0.1 до 350 МГц с высокой производительностью и точностью + - 1 дБ, а также расширенным диапазоном частот от 240 до 960 МГц с некоторым снижением данных.

Дополнительные функции, которые не всегда присутствуют даже у профессиональных спектроанализаторов, включают:

- Гармонический анализ, например, осциллятора или передатчика.
- Автоматическое измерение OIP3 f (третьего порядка межмодуляционных искажений) усилителя или ступени усилителя мощности.
- Фазовый шум осциллятора, передатчика или усилителя.
- Генератор сигналов с выходным сигналом для обоих диапазонов частот, с программированием частоты и уровня сигнала от -6 до -76 дБм для низкого диапазона, с модуляцией AM и FM и сканированием с возможной функцией шага в децибелах вверх или вниз для измерения линейности, и выбором пользователем диапазона сканирования во всем диапазоне от 0 до 350 МГц. Для высокочастотного диапазона уровень сигнала составляет от -38 дБм до +13 дБм с 16 предустановленными уровнями.
- Сканирование 0 (CW) на выбранной частоте, которое действует как своего рода осциллоскоп или мощностной метр, поскольку отображение можно выбрать в децибелах милливатт, децибелах милливольта, децибелах микровольта, вольтах или ватах.

Очень рекомендуется посетить веб-сайт https://www.tinysa.org/wiki/, где вы можете углубиться и получить множество подробной информации о TinySA. Там вы найдете множество видеороликов и других материалов, а также ссылку для загрузки программы TinySA.exe для ПК и последней версии прошивки.

## **Итак, давайте рассмотрим разнообразные возможности, предлагаемые TinySA**

Стартовый экран, показанный на рисунке 5, содержит обширную информацию на левой стороне. Сверху отображается опорный уровень 0 дБм, затем 10/ - означает 10 дБ на деление от 0 дБм до -100 дБм. Atten: 0 дБ (автоматически выбрана аттенюация 0 дБ), RBW: 621 кГц (ширина полосы фильтра, автоматически выбранная для самого быстрого сканирования) в ожидании диапазона частот. Scan: 406 мс (полное сканирование за 0,406 секунды) LOW (выбран низкочастотный диапазон).

Кроме того, отображается напряжение аккумулятора и полоска, показывающая оставшуюся емкость, здесь 100%. Внизу отображается зеленая полоса прогресса при сканировании.

| +0<br>dBm              | >1RT 191.484MHz -83,3dBm |                                                     |   |                      | ø     |
|------------------------|--------------------------|-----------------------------------------------------|---|----------------------|-------|
| 10/<br>Atten:          |                          |                                                     |   |                      | $-10$ |
| 8dB<br>RBWE            |                          |                                                     |   |                      | $-20$ |
| 621kHz<br>Scan:        |                          |                                                     |   |                      | $-30$ |
| 406ms                  |                          |                                                     |   |                      | $-40$ |
| afranb<br>$1.0 - 52$   |                          |                                                     |   |                      | $-50$ |
| eon<br>4.280<br>$-100$ |                          |                                                     |   |                      | $-60$ |
|                        |                          |                                                     |   |                      | $-78$ |
|                        |                          | Anna Language and and the company of the company of | 1 | Madelphoney          | -86   |
|                        | START 8 Hz               |                                                     |   | STOP 350,000 000 MHz | $-90$ |

Рис. 5

Если нажать на произвольную точку экрана или нажать на рокер-переключатель в правом верхнем углу корпуса, будет открыто главное меню на экране, показанное на рисунке 6.

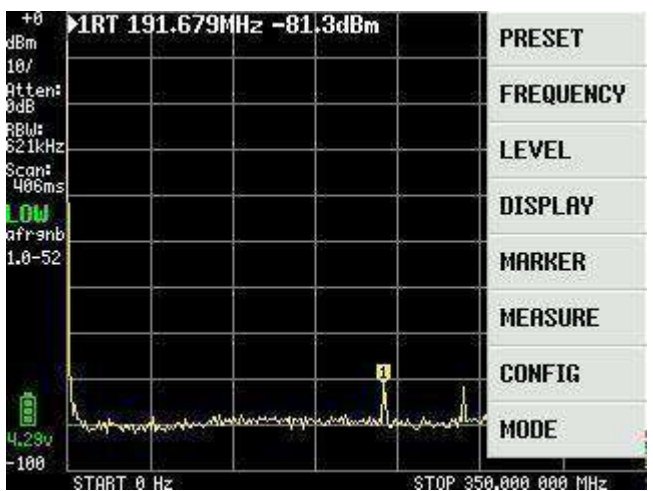

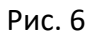

### **ОСНОВНОЕ МЕНЮ**

Подменю MODE, как показано на рисунке 7, появляется при щелчке на пункте MODE в главном меню:

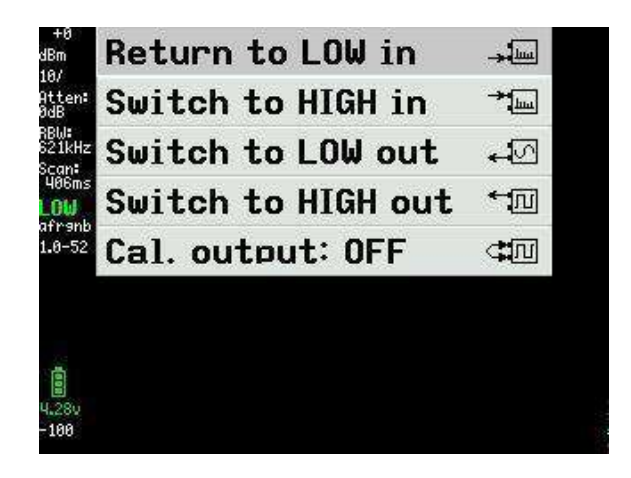

Рис. 7

Нажав на "Switch to HIGH in", мы получаем новый экран, показанный на рисунке 8, с диапазоном частот от 240 до 960 МГц, и входной сигнал теперь должен быть подключен к разъему SMA, называемому HIGH.

| 18<br>dBm            |   |                       | 1RT 359.541MHz +96.9dBm |                              | $-10$ |
|----------------------|---|-----------------------|-------------------------|------------------------------|-------|
| 10/<br>Atlen-        |   |                       |                         |                              | $-28$ |
| 'nН<br>RBW:          |   |                       |                         |                              | $-30$ |
| 621kHz<br>Scan:      |   |                       |                         |                              | $-40$ |
| 902ms<br>IGН         |   |                       |                         |                              | $-50$ |
| Afranb<br>$1.0 - 52$ |   |                       |                         |                              | $-68$ |
|                      |   |                       |                         |                              | $-78$ |
|                      |   |                       |                         |                              | $-86$ |
| g                    | л |                       |                         |                              | $-90$ |
| 4.270<br>$-118$      |   | rolanding             |                         | hadward                      |       |
|                      |   | START 240,000 000 MHz |                         | <b>▶STOP 968,888 888 MHz</b> |       |

Рис. 8

Когда все настроено по вашему желанию, установите HIGH OUTPUT в положение ON на рисунке 9.

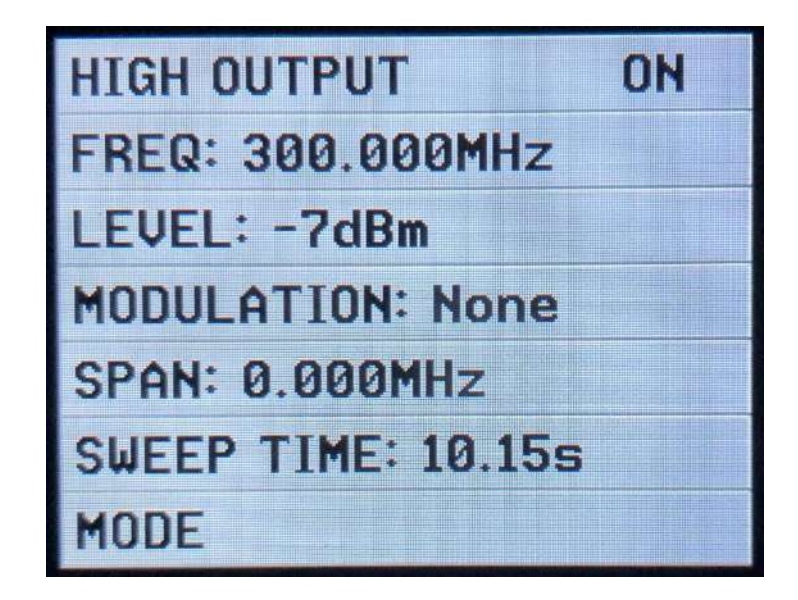

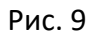

При выборе Cal. Out: на рисунке 7 предоставляется выбор тестового сигнала на рисунке 10, который используется для различных целей. Сигнал на 30 МГц используется TinySA для выполнения самопроверки и калибровки уровня сигнала, поскольку этот уровень довольно точный (-25 дБм).

Сначала мы должны ознакомиться с этими двумя функциями.

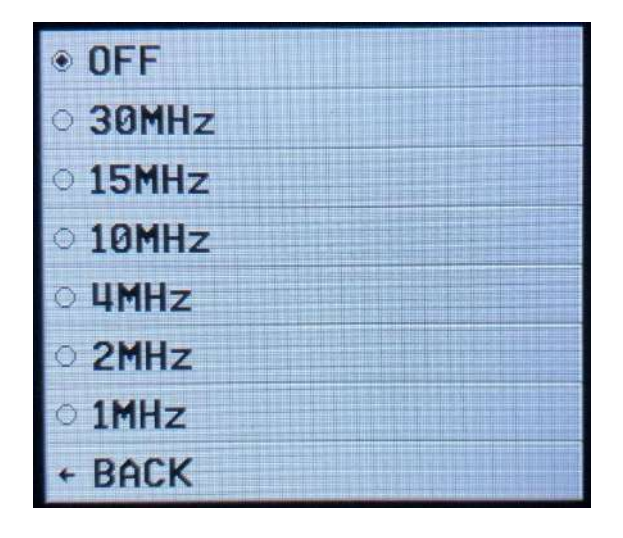

Рис. 10

SELF TEST<sup>1</sup> следует выполнить при первом использовании TinySA, чтобы убедиться, что все работает должным образом. Подключите два женских разъема SMA, помеченных HIGH и LOW, с помощью тестового кабеля SMA папа-папа.

Щелкните по экрану и выберите CONFIG на рисунке 11, а затем SELF TEST на рисунке 12. Должно быть пройдено 10 различных тестов без ошибок.

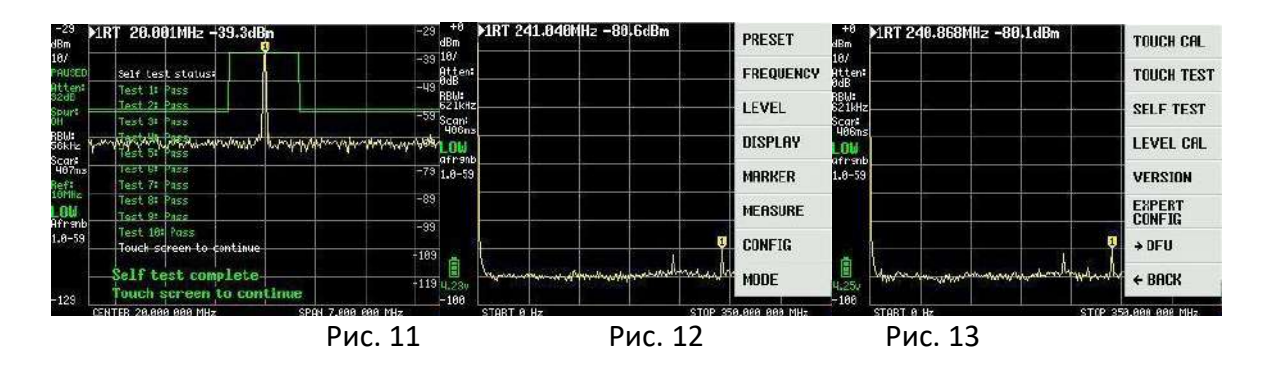

*1 SELF TEST - процедура самопроверки, включает выполнение нескольких тестовых заданий, и все они должны пройти без ошибок, чтобы подтвердить правильную работу TinySA*